# bombončki

Uporaba GDL-jezika za izdelavo lastnih objektov omogoča tudi pisanje bolj ali manj obsežnih programskih dodatkov, in sicer že od nastanka programa Archicad pred 23 leti. Tako je nastalo kar nekaj koristnih dodatnih orodij, ki nam olajšajo ali pospešijo vsakdanje delo. Pri Graphisoftu so jih zbrali, uredili in posodobili za Archicad 10. Našli jih boste v meniju Help pod Archicad 10 Goodies. So brezplačni, zato ni razlogov, da jih ne bi takoj preizkusili.

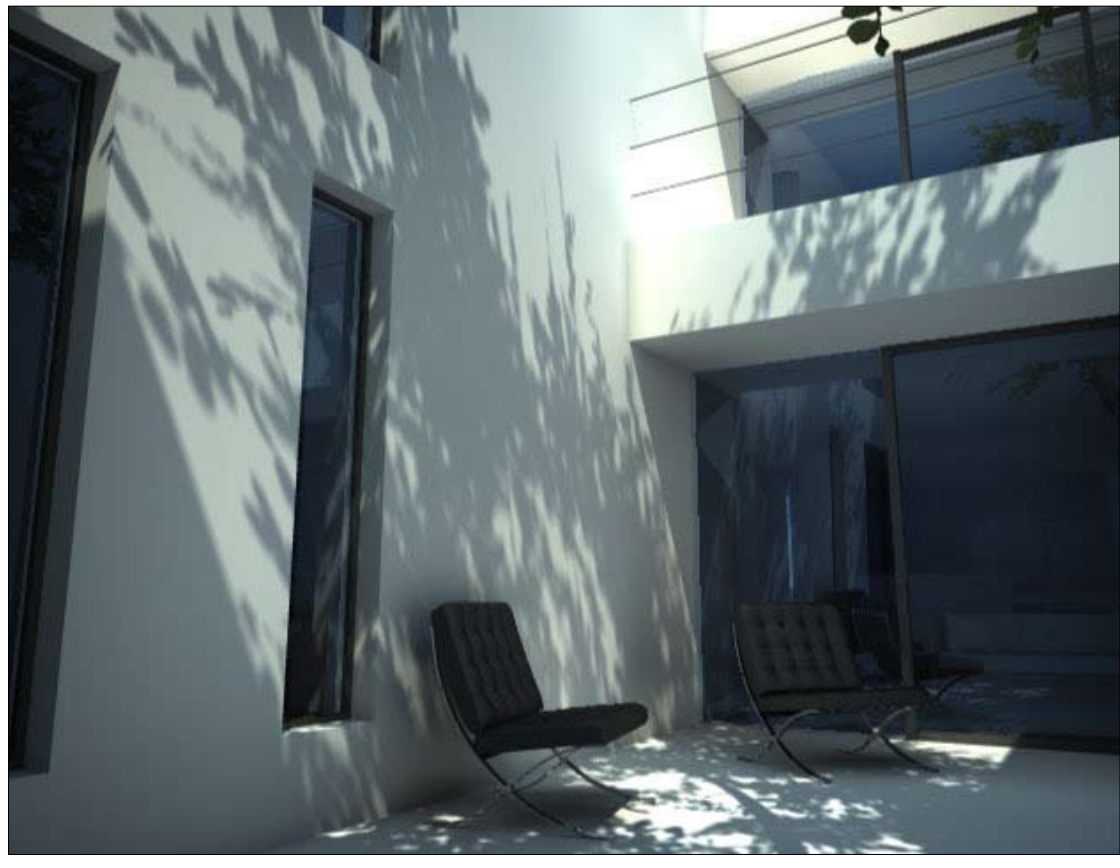

*Vizualizacija Nicolasa Rivere* 

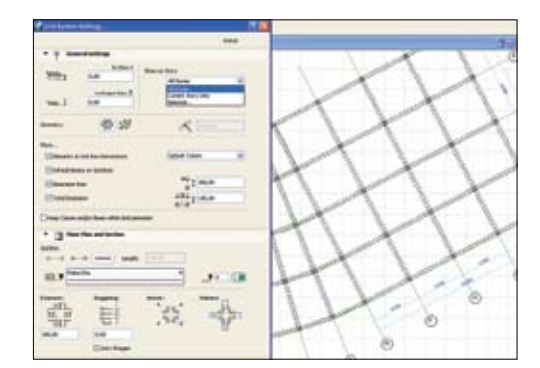

## 1 | Grid Tool (konstrukcijska mreža)

Ta dodatek nam nudi večji nadzor nad postavitvijo in izgledom konstrukcijske mreže, kot jo imamo v samem Archicadu. V meniju *Design* se pojavi ukaz *Grid System*. Z njim odpremo okno z nastavitvami.

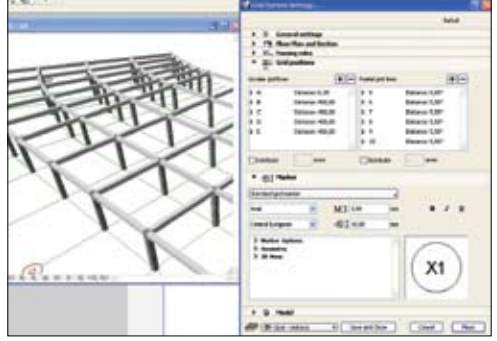

# 2 | *Grid Tool* (konstrukcijska mreža)

Dodatku lahko prepustimo, da sam po oseh potegne nosilce, na presečišča osi pa postavi stebre, katerih dimenzije in obliko lahko seveda nastavimo sami. Na voljo so tudi nastavitve za oznake osi, razmike med njimi, kotiranje, prikaz osi v 3D-oknu in prerezih ...

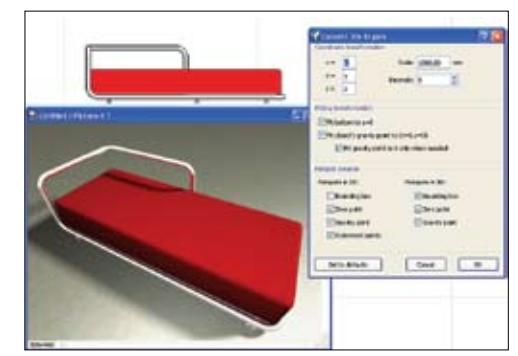

## 3 | 3DS In (uvoz 3DS-modelov)

Naslednji pripomoček je namenjen uvozu modelov, narejenih s programi, ki podpirajo zapis v ta razširjeni format. Veliko objektov najdemo brezplačno na voljo na internetu (tale je z e-interiors.net) in jih tako lahko vključimo v naše projekte.

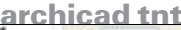

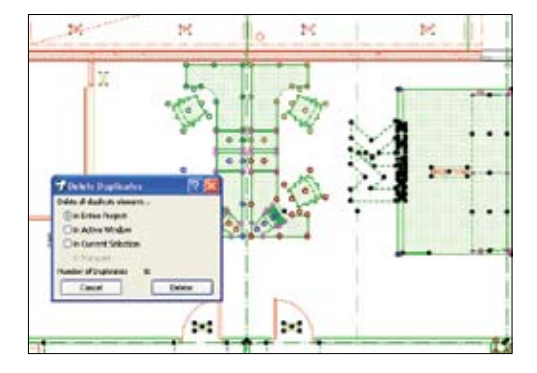

#### 4 | Preverjanje podvojenih objektov

Dodatek *Check Duplicates* nam preveri, ali se v projektu ali trenutnem oknu nahajajo objekti, ki imajo enako geometrijo, barvo in plast. To se nam včasih zgodi, kadar objekte kopiramo ali razmnožujemo in nam le po nepotrebnem otežujejo projekt. Tako preverjene lahko samo označimo ali zbrišemo.

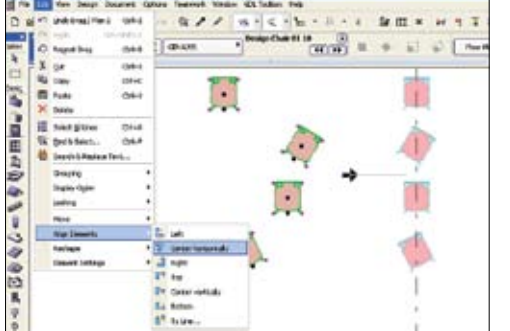

#### 5 | Poravnavanje objektov

Dodatek *Align Element* nam izbrane objekte poravna na izbran rob ali sredino elementov v horizontalni ali vertikalni smeri. Zelo je koristen tudi pri poravnavanju več vrstic besedila, podobno kot v urejevalniku besedil.

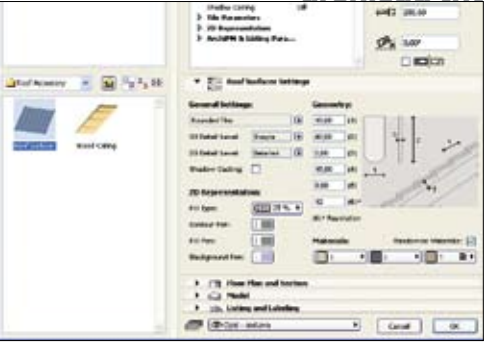

#### 6 | Dodatki za streho (*Accessories*)

Pri strehah imamo možnost strešino prekriti z različno kritino ali podstreho obložiti z ladijskim podom oz. deskami. Ker so strešniki in obloga dokaj detajlno modelirani, pazimo, da projekta preveč ne obremenimo oz. da plast, kadar je ne potrebujemo, skrijemo.

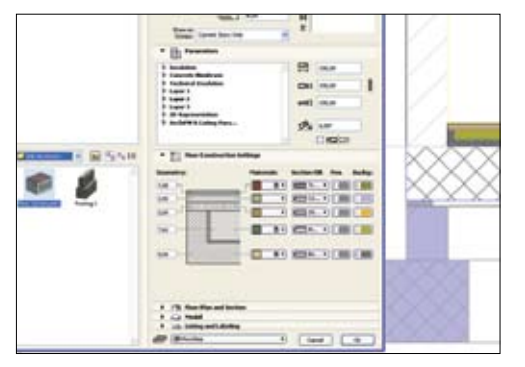

### 7 | Dodatki za ploščo (*Accessories*)

Za plošče obstajata dva dodatka: za risanje temeljev in podne konstrukcije. Če najprej ploščo izberemo, se temelj ali podna konstrukcija izrišeta po njeni obliki, drugače pa potek določimo s kazalcem kot *Polyline*.

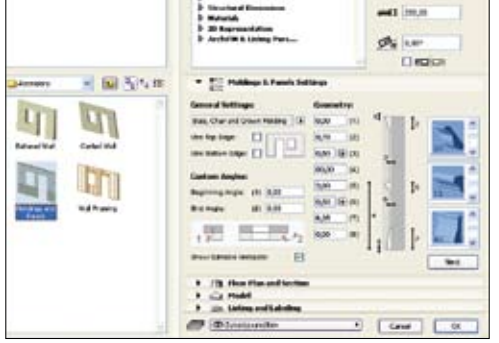

# 8 | Dodatki za zid (*Accessories*)

Pri zidovih so možnosti za nagnjene in konične zidove rešene s prihodom Archicada 10, zanimivo pa je dodajanje lesenih zidnih oblog. Obloge so po višini zidu razdeljene na tri dele, za vsak del lahko vrednosti nastavljamo posebej.

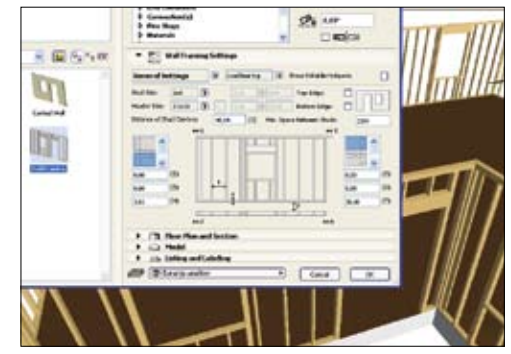

#### 9 | Dodatki za zid (*Accessories*)

Druga priročna možnost je izdelava lesene konstrukcije za montažne stene. Parametri za vertikale in horizontale so jasno grafično prikazani, tako da si konstrukcijo hitro prilagodimo svojim potrebam.

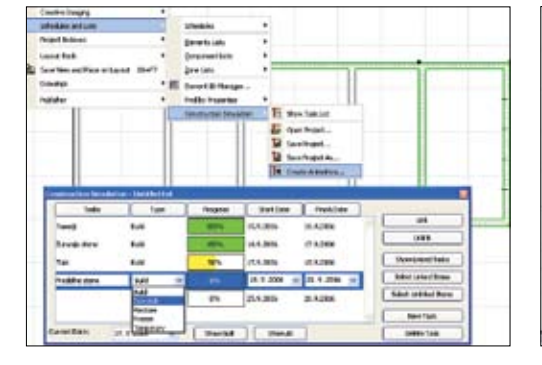

## 10 | Simulacija gradnje

Projekt, izdelan v Archicadu, je mogoče povezati tudi s preprostim terminskim načrtom, ki ga izdelamo (ali uvozimo iz *MS Projecta*) s pomočjo dodatka *Construction Simulation*. Posamezne objekte povežemo z nalogami, ki imajo svoj začetek in trajanje, tako da lahko spremljamo faze gradnje objekta. Glede na nastavljeni datum lahko prikažemo, kaj je že zgrajeno oz. izdelamo animacijo *Quick Time*, ki simulira gradnjo.

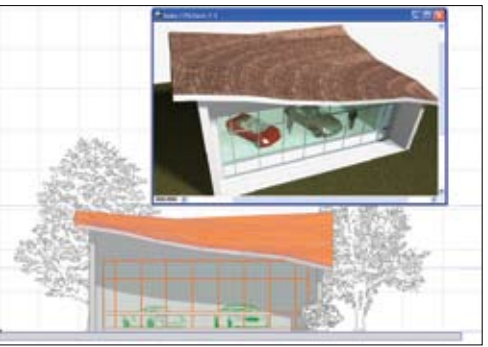

## 11 | Mreža v streho

Pri izdelavi bolj zahtevnih streh je velikokrat lažje, da streho oblikujemo s pomočjo mreže (*Mesh*). Z dodatkom *Mesh to Roof* to mrežo z enim klikom pretvorimo v posamezne strešine, ki jih potem popravljamo kot običajno streho.

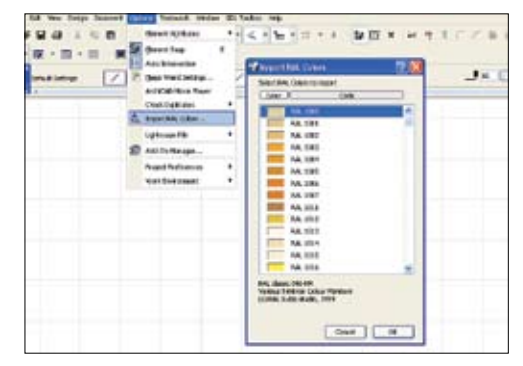

#### 12 | RAL barve

Za čim boljše ponazoritve barv v naših projektih je na voljo tudi uvoz barvne skale po sistemu RAL. V oknu nato izberemo samo nekatere ali vse in jih uvozimo med že obstoječe materiale v projektu.